## Populating the Contact Information Module in eGrants

The instructions below describe how to fill out the eGrants Contact Information Module. In order to receive relevant communications from AmeriCorps State and National (ASN), all ASN National Direct and Tribal grantees and State Commissions must fill out the Contact Information Module for all of their active and closing projects. Please note that these contacts are <u>in addition to</u> the Project Director and Authorized Representative listed on the most recent grant award, which are managed via a different process and also need to be kept current.

| eGRANTS MESSAGES        |                                           | VIEW MY GRANTS/APPLICATIONS                 |
|-------------------------|-------------------------------------------|---------------------------------------------|
| Welcome                 |                                           | 🖻 View All                                  |
| Welcome to eGrants!     |                                           | 4 Approved for Consideration/Funding        |
|                         |                                           | 🥺 93 Awarded                                |
|                         |                                           | 486 Closed                                  |
|                         |                                           | 12 Concept Papers                           |
|                         |                                           | 2 Grantee edit of application or report     |
|                         |                                           | 1 Returned to grantee                       |
|                         |                                           | 3 Subapplication being reviewed by<br>prime |
|                         |                                           | 21 Subapplication rejected by prime         |
|                         |                                           | 15 Under CNCS review                        |
|                         |                                           | VIEW MY ACCOUNT STATEMENTS                  |
|                         |                                           | Current Statement                           |
|                         |                                           | VIEW MY AMERICORPS PORTAL                   |
|                         |                                           | 📴 Portal Home                               |
|                         |                                           |                                             |
| Creating an Application | Managing My Account                       | Reporting to CNCS                           |
| New 🖻                   | Click on the links below to access common |                                             |
| Continuation/Renewal 🖻  | account functions.                        | Financial Report                            |
| Amendment 🖻             | My Account 🕹                              | Progress Report                             |
| Concept Paper 🖻         |                                           | Progress Report Supplement                  |

1) Log into your eGrants account and click on the "My Account" link

2) Under "Edit My Organization Info...", click on the "Add and View Project Contacts" link

| Welcome      | MY ACCOUNT                                                                  |                                                                             |
|--------------|-----------------------------------------------------------------------------|-----------------------------------------------------------------------------|
| Grantee Info |                                                                             |                                                                             |
|              | Update My Login Info                                                        | Edit My Organization Info                                                   |
|              | You can change the following information by<br>clicking on the links below: | You can change the following information by<br>clicking on the links below: |
|              | Change My Password                                                          | Update Organization's Contact                                               |
|              | Change My Password Q&A                                                      | Information                                                                 |
|              | Change My Email Address                                                     | Update Organization's Attributes                                            |
|              | View All                                                                    | Add and View Indirect Cost Rate                                             |
|              |                                                                             | Add and View Project Contacts                                               |
|              |                                                                             | Edit User Role/Permissions                                                  |
|              |                                                                             | View All                                                                    |
|              |                                                                             | Change My Primary User Role                                                 |
|              |                                                                             |                                                                             |
|              | Update My Profile                                                           | Update My Contact Info                                                      |
|              | You can change the following information by<br>clicking on the links below: | You can change the following information by<br>clicking on the links below: |
|              | Diew All                                                                    | View All                                                                    |
|              | eGrants Feedback                                                            |                                                                             |
|              |                                                                             |                                                                             |

3) You will be taken to the Project Contacts screen. To start adding contact information, click on the "Add or Edit Organization Contacts" link

| Welcome      | My Account                                                                                                    |                                                                        |          |  |  |  |  |  |
|--------------|----------------------------------------------------------------------------------------------------|------------------------------------------------------------------------|----------|--|--|--|--|--|
| Grantee Info |                                                                                                    | cancel                                                                 | save     |  |  |  |  |  |
|              |                                                                                                    |                                                                        |          |  |  |  |  |  |
|              | Add and View Project Contact Information                                                                                                    |                                                                        |          |  |  |  |  |  |
|              | Each user's roles are highlighted in the list next to their<br>roles(s), you can change the selected (highlighted) iter<br>Click to select multiple roles or to deselect a highlighter<br>on "Show Inactive Contacts" link at the bottom of the | ns in the list and click save. Us<br>d role. To view inactive users li | e CTRL-  |  |  |  |  |  |
|              | Project:                                                                                                    |                                                                        |          |  |  |  |  |  |
|              | Add or Edit Organization Contacts                                                                                                    | View Project Conta                                                     | t Report |  |  |  |  |  |
|              | ✓ add contact                                                                                                    |                                                                        |          |  |  |  |  |  |
|              | Show Inactive Contacts                                                                                                    |                                                                        |          |  |  |  |  |  |

4) This will take you to the Organization Contacts screen. Click "add new" to add a contact to your organization

| Welcome                          | My Account                                                                     |                 |          |                                |                |              |  |  |
|----------------------------------|--------------------------------------------------------------------------------|-----------------|----------|--------------------------------|----------------|--------------|--|--|
|                                  |                                                                                |                 |          | back to project contacts       | cancel         | save         |  |  |
| Grantee Info                     | ("Back to Project Contacts" button will not save any changes made on this scre |                 |          |                                |                |              |  |  |
|                                  |                                                                                |                 |          |                                |                |              |  |  |
|                                  |                                                                                |                 |          |                                |                |              |  |  |
|                                  |                                                                                |                 |          |                                |                |              |  |  |
|                                  | View Organ                                                                     | ization Contac  | ts       |                                | a              | dd new       |  |  |
|                                  | Name                                                                           | Title           | Email/Ph | none City/State                | Activ          | /e           |  |  |
|                                  |                                                                                |                 |          |                                |                | _            |  |  |
|                                  | ("Bac                                                                          | k to Project Co | ontacts" | button will not save any chan  | ies made on ti | his screen)  |  |  |
|                                  |                                                                                | -               | mucus    | batton inin not bare any chang | jub made on a  | ino bereenij |  |  |
| 508 Approved   Contact Help Desk | disable the pictur                                                             | es              |          |                                |                |              |  |  |
| Release version: 7.2             |                                                                                |                 |          | back to project contacts       | cancel         | save         |  |  |
|                                  |                                                                                |                 |          |                                |                |              |  |  |

5) Type in all required information for the contact (red asterisk = required), then click "save & close"

| Add/Edit Organization Contact         Please enter/edit the information for an organization contact record.         • First Name:         • Last Name:         • Last Name:         • Title:         • Email:         • Street Address1:         • Street Address2:                                                                                                    | My Account                                     |                          | My Account                                  |                           |
|----------------------------------------------------------------------------------------------------|------------------------------------------------|--------------------------|---------------------------------------------|---------------------------|
| Please enter/edit the information for an organization contact record.         • First Name:         • Last Name:         • Title:         • Title:         • Email:         • Phone:         • Street Address1:                                                                                                    |                                                | cancel save & close      |                                             | cancel save & close       |
| • First Name:                                                                                                    | Add/Edit Organization Contact                  |                          | Add/Edit Organization Contact               |                           |
| • Last Name:       • Last Name:       Ooe         • Trite:       • Trite:       • Trite:       • Trite:         • Email:       • Email:       Joe@anywhere.us         • Phone:       • Phone:       123       456       7890       ext.         • Street Address1:       123 Anywhere Lane       • Street Address1:       123 Anywhere Lane                                                                                                    | Please enter/edit the information for an organ | nization contact record. | Please enter/edit the information for an or | anization contact record. |
| Last Name: • Last Name: • Constraints • Title: • Title: • Title: • Title: • Title: • Constraints • Constraints | First Name:                                    |                          | <ul> <li>First Name:</li> </ul>             | Jamie                     |
| Email: jdoe@anywhere.us     Phone: 123, 456, 7890 ext.      Street Address1: 123 Anywhere Lane                                                                                                    |                                                |                          | * Last Name:                                | Doe                       |
| Phone: ext      Street Address1:                                                                                                    | * Title:                                       |                          | • Title:                                    | Director                  |
| Street Address1:                                                                                                    | * Email:                                       |                          | * Email:                                    | jdoe@anywhere.us          |
|                                                                                                    | Phone:                                         |                          | * Phone:                                    | 123 . 456 . 7890 ext.     |
| Street Address2: Street Address2:                                                                                                    | • Street Address1:                             |                          | Street Address1:                            | 123 Anywhere Lane         |
|                                                                                                    | Street Address2:                               |                          | Street Address2:                            |                           |
| City: Anytown                                                                                                    | * City:                                        |                          | * City:                                     | Anytown                   |
| * State: Choose Your State                                                                                                    | * State:                                       | Choose Your State        | • State:                                    | NY New York               |
| * Zipcode: * Zipcode: 13760[                                                                                                    | * Zipcode:                                     |                          | * Zipcode:                                  | 13760 -                   |

6) You will now be able to see your organizational contact, which by default will be marked as "Active." You can edit the information for this contact by clicking the "view/edit" link. If an individual later leaves your organization, you can de-select the "Active" checkbox and click "Save" to de-activate that individual from your organization contacts (the individual will also be de-activated from all projects to which he/she had been assigned). For now, click the "back to project contacts" button to return to the Project Contacts screen.

| Welcome                    | My Account                  |                 | back to project                   | contacts can       | cel save         |
|----------------------------|-----------------------------|-----------------|-----------------------------------|--------------------|------------------|
| Grantee Info               | ("Bac                       | k to Project Co |                                   | enanges ma         |                  |
|                            | View Organiz                | ation Contacts  | i                                 |                    | add new          |
|                            | Name                        | Title           | Email/Phone                       | City/State         | Active           |
|                            | Doe Jamie<br>view/edit      | Director        | jdoe@anywhere.us<br>(123)456-7890 | Anytown<br>NY      |                  |
|                            | ("Back                      | to Project Con  | tacts" button will not say        | ve any changes mad | le on this scree |
| 08 Approved   Contact Help | Desk   disable the pictures | 3               |                                   |                    |                  |
| Release version: 7.2       |                             |                 | back to project                   | contacts can       | cel save         |

- 7) On the Project Contacts screen:
  - 1. Select the name of one of your current projects
  - Select a contact name from the drop-down list on the screen (this list is populated by the organization contacts you have entered). If you don't see the name you want, click the "Add or Edit Organization Contacts" link to ensure the individual has been entered and marked as "Active" on the Organization Contacts screen
  - 3. Click "add contact"

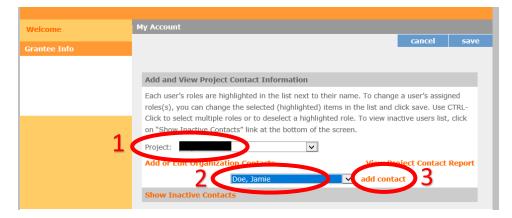

8) The individual will now display as a contact for this project and will by default be marked as "Active"

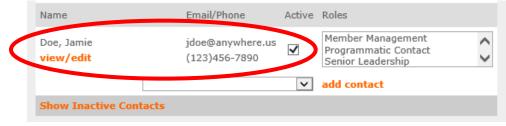

- 9) Select one or more roles for this individual within this particular project. You can select multiple roles by holding down the CTRL button and clicking on more than one role. Use the up and down arrows in the "Roles" box to see all the available roles:
  - Criminal History
  - Fiscal Contact
  - Impact Performance Evaluation
  - Member Management
  - Programmatic Contact
  - Senior Leadership

Click "Save" to save the role(s) you have selected for that individual

| Welcome      | My Account                                                                    |                                                                            |                                                                                                    |
|--------------|-------------------------------------------------------------------------------|----------------------------------------------------------------------------|----------------------------------------------------------------------------------------------------|
| Grantee Info |                                                                               |                                                                            | cancel save                                                                                                    |
|              | Add and View Proje                                                            | ct Contact Information                                                     |                                                                                                    |
|              | Each user's roles are h<br>roles(s), you can chan<br>Click to select multiple | ighlighted in the list next to their<br>ge the selected (highlighted) iten | name. To change a user's assigned<br>ns in the list and click save. Use CTRL-<br>I role. To view inactive users list, click<br>creen. |
|              | Project: Add or Edit Organiza                                                 | ation Contacts                                                             | View Project Contact Report                                                                                                    |
|              | Name                                                                          | Email/Phone Acti                                                           | ve Roles                                                                                                    |
|              | Doe, Jamie<br>view/edit                                                       | jdoe@anywhere.us<br>(123)456-7890                                          | Criminal History<br>Fiscal Contact<br>Impact Performance Evaluation                                                                   |
|              | [                                                                             | •                                                                          | add contact                                                                                                    |
|              | Show Inactive Conta                                                           | acts                                                                       |                                                                                                    |

10) If an individual later leaves the project, de-select the "Active" checkbox and click "Save." This will put the individual in the Inactive Contacts list. The individual can be re-activated on this project at any time by selecting the "Active" checkbox and clicking "Save"

|                                                                                                    |                                                                                                    |                                                                                                    | cancel                                                                                                    | save                                                                                                    |  |  |  |  |
|----------------------------------------------------------------------------------------------------|----------------------------------------------------------------------------------------------------|----------------------------------------------------------------------------------------------------|----------------------------------------------------------------------------------------------------|----------------------------------------------------------------------------------------------------|--|--|--|--|
|                                                                                                    |                                                                                                    |                                                                                                    |                                                                                                    |                                                                                                    |  |  |  |  |
|                                                                                                    |                                                                                                    |                                                                                                    |                                                                                                    |                                                                                                    |  |  |  |  |
| Add and View Project Contact In                                                                                                    | formation                                                                                                    |                                                                                                    |                                                                                                    |                                                                                                    |  |  |  |  |
| Each user's roles are highlighted in the list next to their name. To change a user's assigned<br>roles(s), you can change the selected (highlighted) items in the list and click save. Use CTRL-<br>Click to select multiple roles or to deselect a highlighted role. To view inactive users list, click |                                                                                                    |                                                                                                    |                                                                                                    |                                                                                                    |  |  |  |  |
|                                                                                                    |                                                                                                    |                                                                                                    |                                                                                                    |                                                                                                    |  |  |  |  |
|                                                                                                    |                                                                                                    |                                                                                                    |                                                                                                    |                                                                                                    |  |  |  |  |
| Add or Edit Organization Contac                                                                                                    |                                                                                                    |                                                                                                    |                                                                                                    | Report                                                                                                    |  |  |  |  |
| Show Inactive Contacts                                                                                                    |                                                                                                    |                                                                                                    |                                                                                                    |                                                                                                    |  |  |  |  |
| Inactive Project Contacts Only.                                                                                                    |                                                                                                    |                                                                                                    |                                                                                                    |                                                                                                    |  |  |  |  |
| Name                                                                                                    | Active                                                                                                    | Roles                                                                                                    |                                                                                                    |                                                                                                    |  |  |  |  |
| Doe, Jamie                                                                                                    |                                                                                                    | Fiscal Contac                                                                                                    | ct                                                                                                    | tion 🗸                                                                                                    |  |  |  |  |
|                                                                                                    | roles(s), you can change the selected<br>Click to select multiple roles or to do<br>on "Show Inactive Contacts" link at<br>Project:<br>Add or Edit Organization Contact<br>Show Inactive Contacts<br>Inactive Project Contacts Only,<br>Name | roles(s), you can change the selected (highlighted) items<br>Click to select multiple roles or to deselect a highlighted ro<br>on "Show Inactive Contacts" link at the bottom of the scree<br>Project:<br>Add or Edit Organization Contacts<br>Show Inactive Contacts<br>Inactive Project Contacts Only.<br>Name<br>Active | roles(s), you can change the selected (highlighted) items in the list and o<br>Click to select multiple roles or to deselect a highlighted role. To view ina<br>on "Show Inactive Contacts" link at the bottom of the screen.<br>Project:<br>Add or Edit Organization Contacts View Pr<br>add contacts<br>Show Inactive Contacts<br>Inactive Project Contacts Only.<br>Name<br>Active Roles<br>Doe, Jamie | roles(s), you can change the selected (highlighted) items in the list and click save. Use C<br>Click to select multiple roles or to deselect a highlighted role. To view inactive users list,<br>on "Show Inactive Contacts" link at the bottom of the screen.<br>Project:<br>Add or Edit Organization Contacts<br>View Project Contacts<br>Show Inactive Contacts<br>Inactive Project Contacts Only.<br>Name<br>Active Roles<br>Criminal History |  |  |  |  |

11) Repeat steps 7-9 to add contacts for all active and closing projects managed by the organization. Please note that a single organizational contact can be assigned to multiple projects under different roles, and each role can be assigned to more than one individual within a project.

12) To view the contact(s) assigned to each role in a particular project, click the "View Project Contact Report" link

| Welcome .    | My Account                                                                 |                                                                                                    |                                                                       |                    |                  |
|--------------|----------------------------------------------------------------------------|----------------------------------------------------------------------------------------------------|-----------------------------------------------------------------------|--------------------|------------------|
| Crantee Infe |                                                                            |                                                                                                    |                                                                       | cancel             | save             |
| Grantee Info | Each user's roles are<br>roles(s), you can chan<br>Click to select multipl | ect Contact Information<br>highlighted in the list next to<br>nge the selected (highlighted<br>e roles or to deselect a highl<br>ntacts" link at the bottom of | i) items in the list and o<br>ighted role. To view ina<br>the screen. | click save. Use    | CTRL-<br>, click |
|              | Name                                                                       | Email/Phone                                                                                                    | Active Roles                                                          |                    |                  |
|              | Doe, Jamie<br><mark>view/edit</mark>                                       | jdoe@anywhere.us<br>(123)456-7890                                                                                                    | ✓ Fiscal Contac                                                       | t<br>rmance Evalua | tion             |
|              | Show Inactive Cont                                                         | tacts                                                                                                    |                                                                       |                    |                  |

13) This will generate a CSV report showing all active and inactive contacts for this project along with the role(s) to which they are assigned. Use this report to check that all role types have been assigned to active contacts within the project. If any roles are not yet assigned, add additional project contacts and/or assign additional roles to existing active contacts.

| Name      | Title    | Phone         | Email            | Address 1         | Address 2 | City    | State | Zip code | Active Contact | <b>Criminal History</b> | <b>Fiscal Contact</b> | Impact Performance |
|-----------|----------|---------------|------------------|-------------------|-----------|---------|-------|----------|----------------|-------------------------|-----------------------|--------------------|
| Doe Jamie | Director | (123)456-7890 | jdoe@anywhere.us | 123 Anywhere Lane |           | Anytown | NY    | 13760    | Yes            | Active                  | Inactive              | Active             |
|           |          |               |                  |                   |           |         |       |          |                |                         |                       |                    |